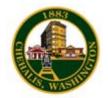

### Web Users Guide

**Goal:** With Aha Fast Track for Drupal you can login/ log out, change passwords, create and update files, images, and downloads on your website quite easily. This document describes the basic functionality available to you as a site editor.

### 1. Manage your account

- a. Login
- b. Change your password
- c. Forgot password

### 2. Create and update a Web Page

- a. Create a web page Basics
- b. Menu Settings
- c. Categories
- d. Attachments
- e. Links
- f. Log (Page Revision Notes)

### 3. Creating Content

- a. Calendar Events
- b. Job opening
- c. Photo Album Slideshow
- d. Press Release
- e. Bids/RFPs

### 4. Site Administration

a. Update your department contact info

### 5. Home Page

- a. Adding a headline
- b. Promoting to a spotlight page

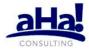

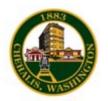

Version 1.0 June 2010

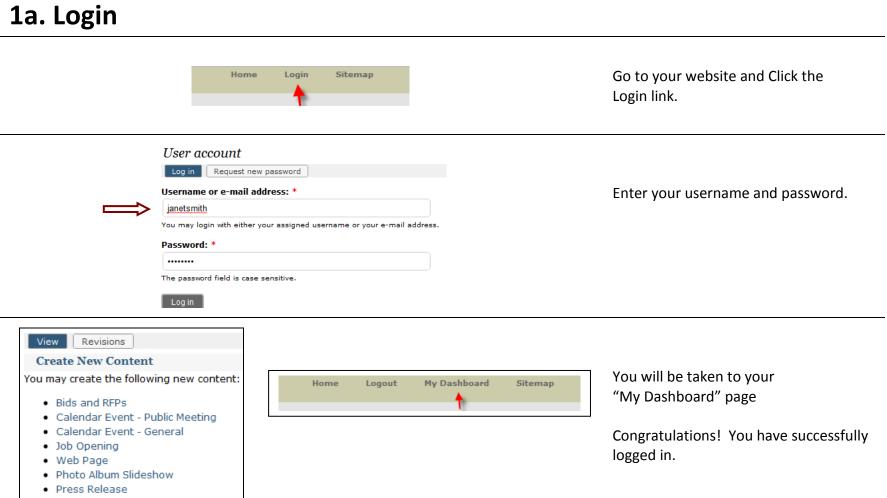

Volunteer Opportunity

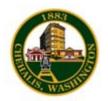

# 1b. Change your password

#### Manage Your Account

Change your password or email Logout

Orders

The changes have been saved.

File browser

tracy

View

Edit

| Accour           | nt information                                                                                                    |
|------------------|----------------------------------------------------------------------------------------------------|
| E-mail           | address: *                                                                                                    |
| tracy.           | gilday@ahaconsulting.com                                                                                                    |
| A valid          | e-mail address. All e-mails from the system will be sent to this address.                                                   |
|                  | na na manana na manana na manana na manana na manana na manana na manana na manana na manana na manana na mana<br>A Mang 19 |
| receive<br>Passw | na na manana na manana na manana na manana na manana na manana na manana na manana na manana na manana na mana<br>A Mang 19 |
| Passw            | a new password or wish to receive certain news or notifications by e-mail.<br>ord:<br>m password:                           |

On your My Dashboard page, click the "Change your password" link.

You should see a page similar to the one on the left.

Enter your new password.

Enter it a second time to confirm.

Press the Save button at the bottom of the page.

You will see a screen that looks similar to this confirming that your changes have been saved.

Congratulations! You have successfully changed your password.

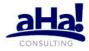

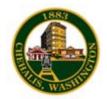

### **1c.** Forgot password

| Home Login Sitemap                                                        | you are currently logged in, click the<br>"logout" link.<br>A) Click on the header "Login" link<br>B) Click the <i>Request new password</i> tab. |
|---------------------------------------------------------------------------|----------------------------------------------------------------------------------------------------|
| User account Log in Request new password<br>Username or e-mail address: * | You are now on the Request new<br>password page. Enter your username<br>or email address and click the E-mail<br>new password button.            |
| E-mail new password                                                       | An email containing a new password                                                                                                    |

#### Reset password

#### You have successfully validated your e-mail address.

This is a one-time login for tracy and will expire on Fri, 2010-05-14 15:23. Click on this button to login to the site and change your password. This login can be used only once.

Log in

Go to your email inbox and click on the provided link to gain access to the website.

NOTE: You must be logged out to get to the "Request new password" link. If

This is a one-time login, so it can be used only once. It expires after one day and nothing will happen if it's not used.

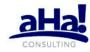

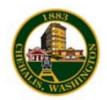

# 2a. Create and update a Web Page

| Create Web Page                                                                                                    |                                                                                                    | Go to <b>My Dashboard</b> and click on the Create Web Page link. This |
|----------------------------------------------------------------------------------------------------|----------------------------------------------------------------------------------------------------|-----------------------------------------------------------------------|
| Title: *                                                                                                    |                                                                                                    | ,                                                                     |
|                                                                                                    |                                                                                                    | will bring you to the web page building form.                         |
| Microsite: *                                                                                                    |                                                                                                    |                                                                       |
|                                                                                                    |                                                                                                    | Fillinghe Title Adianatics and David Calde                            |
|                                                                                                    | e teaser is shown on summary views of this page as well as the full-page display. Un-check this box to<br>the full page display. (Checked by default)                                                                                        | Fill in the <u>Title</u> , <u>Microsite</u> , and <u>Body</u> fields. |
| Body:                                                                                                    |                                                                                                    |                                                                       |
| Format 🗑 B I 🗓                                                                                                    |                                                                                                    | Title. The Title name of your web name                                |
| 💐 🖑 · 🖾 🖂 🗘 ·                                                                                                    |                                                                                                    | <b>Title:</b> The Title name of your web page.                        |
|                                                                                                    |                                                                                                    |                                                                       |
|                                                                                                    |                                                                                                    | Microsite: The department or group that owns or maintains this        |
|                                                                                                    |                                                                                                    |                                                                       |
|                                                                                                    |                                                                                                    | webpage. This is a site within a site.                                |
|                                                                                                    |                                                                                                    |                                                                       |
|                                                                                                    |                                                                                                    | Dedus M/however, transis second and a conjustice tout                 |
|                                                                                                    |                                                                                                    | <b>Body:</b> Where you type in your web page descriptive text.        |
|                                                                                                    |                                                                                                    |                                                                       |
| and the second state of the second state of th | and e-mail addresses turn into links automatically.                                                                                                    | Primary Image Attachment: Choose an image on your computer            |
| More information about f                                                                                                    | formatting options                                                                                                    |                                                                       |
| Images                                                                                                    | Primary Image Attachment:                                                                                                    | to upload and place on the web page.                                  |
| Menu settings<br>Not in menu                                                                                                    | Choose File No file chosen Upload                                                                                                    |                                                                       |
| Email Notification                                                                                                    | Maximum Filesize: 64 MB<br>Allowed Extensions: png gif jpg jpeg                                                                                                    |                                                                       |
| Categories                                                                                                    |                                                                                                    | Primary Image Placement: This places the image on the left or         |
| Attachments                                                                                                    | This photo or image will be automatically placed on your web page in accordance with your site's web page template.<br>This allows you to easily add a photo or image to your web page without having to use a special editor or HTML tools. | right side of the web page.                                           |
| Links                                                                                                    | Large image files will also be automatically scaled and re-sized to display in a smaller, web-friendly format.                                                                                                    | inght side of the web page.                                           |
| Log (Page revision<br>notes)                                                                                                    | Primary Image Placement: *                                                                                                    |                                                                       |
|                                                                                                    | • Left                                                                                                    | Remember to Press the Save button                                     |
|                                                                                                    | © Right                                                                                                    |                                                                       |
|                                                                                                    | You can control whether your image is aligned on the left side of the page or the right side of the page.                                                                                                    |                                                                       |
| Save Preview                                                                                                    |                                                                                                    |                                                                       |

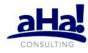

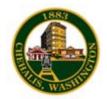

### **2b. Add Menu Links**

| Images                       | Menu link title:                                                                                                    |
|------------------------------|----------------------------------------------------------------------------------------------------|
| Menu settings<br>Not in menu |                                                                                                    |
| Email Notification           | The link text corresponding to this item that should appear in the menu. Leave blank if you do not wish to add this post to the menu.                        |
| Categories                   | Parent item:                                                                                                    |
| Attachments                  | <finance menu=""></finance>                                                                                                    |
| Links                        | The maximum depth for an item and all its children is fixed at 9. Some menu items may not be available as parents if selecting them would exceed this limit. |
| Log (Page revision<br>notes) | Weight:                                                                                                    |
|                              | Optional. In the menu, the heavier items will sink and the lighter items will be positioned nearer the top.                                                  |

**Menu link title:** This title appears in the navigation menu. Leave blank if you don't want it to appear in the menu.

**Parent Item:** This allows you to choose where you want the link for this page to appear within your menu structure.

**Weight:** Leave Weight field alone. This is for special sorting of links and is usually not used.

**Click save:** Your page should appear in the menu tree.

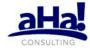

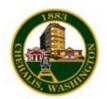

### **2c.** Categories

#### More information about formatting options

| Images                       | Select from the below categories if you want this web content to dynamically appear in multiple site<br>locations rather than just the micro-site. |
|------------------------------|----------------------------------------------------------------------------------------------------|
| Menu settings<br>Not in menu | For example, if you click the Forms checkbox, this web page will be displayed in an A to Z listing of all                                          |
| Categories                   | forms across the site (/forms).                                                                                                    |
| Attachments                  | Page Categories:                                                                                                    |
| Links                        | A to Z Services                                                                                                    |
| Log (Page revision<br>notes) | Forms, Permits, and Applications     Reports, Presentations, and Key Documents                                                                     |
| mail Notification            | User Categories:                                                                                                    |
|                              | Just for Business Owners                                                                                                    |
|                              | Just for Kids                                                                                                    |
|                              | Just for Residents                                                                                                    |
|                              | Just for Seniors                                                                                                    |
|                              | Just for Visitors                                                                                                    |
|                              | Adults (Library Only)                                                                                                    |
|                              | Teens (Library Only)                                                                                                    |

**Page Categories:** When you create your webpage, you can choose what category it belongs to. This shows up on the bottom of the home page. See image below.

**User Categories:** Choose a category you want your webpage to belong to. For example if you are creating a webpage for kids then you will want to put this webpage as a kid's category. Click on Just for Kids link and you will see where your web page shows up.

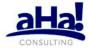

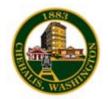

# 2d. Attachments

| Images                       | You may upload one or more files attachments here (Word, ODF, Excel, PPT, etc). These files will be<br>displayed on this web page as file download links for the site visitor. |
|------------------------------|----------------------------------------------------------------------------------------------------|
| Menu settings<br>Not in menu |                                                                                                    |
| Email Notification           | File Attachments:                                                                                                    |
| Categories                   | Choose File No file chosen Upload                                                                                                    |
| Attachments                  | Taximum Filesize: 64 MB                                                                                                    |
| Links                        |                                                                                                    |
| Log (Page revision notes)    | Add another item                                                                                                    |
| Save Preview                 |                                                                                                    |

### File Attachments –

Choose one or more files such as Word, Excel, PPT, PDF etc.

These files will be displayed on this web page as a file download link for a site visitor.

You can add more than one file to a webpage.

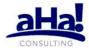

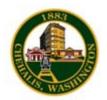

## 2e. Links

| Images                       | This page can also display "Related Links" to other pages on this website (internal links) or other<br>websites (external links). |                                                                                                    |  |  |  |
|------------------------------|----------------------------------------------------------------------------------------------------|----------------------------------------------------------------------------------------------------|--|--|--|
| Menu settings<br>Not in menu | Internal links: Start typing the title of an existing page from this website, and the system will find all                        |                                                                                                    |  |  |  |
| Email Notification           |                                                                                                    |                                                                                                    |  |  |  |
| Categories                   |                                                                                                    | External Links: Enter the Title and URL for any external website pages that you would like to reference as |  |  |  |
| Attachments                  | related links on this page.                                                                                                    |                                                                                                    |  |  |  |
| Links                        | Internal Links:                                                                                                    |                                                                                                    |  |  |  |
| Log (Page revision<br>notes) |                                                                                                    | 0                                                                                                    |  |  |  |
|                              | -‡-                                                                                                    | 0                                                                                                    |  |  |  |
|                              | Add another item                                                                                                    |                                                                                                    |  |  |  |
|                              | External Links:                                                                                                    |                                                                                                    |  |  |  |
|                              | title:                                                                                                    | URL:                                                                                                    |  |  |  |
|                              | Title:                                                                                                    | URL:                                                                                                    |  |  |  |
|                              | Add another item                                                                                                    |                                                                                                    |  |  |  |
|                              | Add another item                                                                                                    |                                                                                                    |  |  |  |
| Save Preview                 |                                                                                                    |                                                                                                    |  |  |  |

Internal Links: Start typing the title of an existing page from this website, and the system will find all the matches. Select the highlighted title of the page you want to reference as a link.

#### **External Links:**

Enter the title and URL for any external website pages that you would like to reference as a related link on this page.

# 2f. Log (Page Revision Notes)

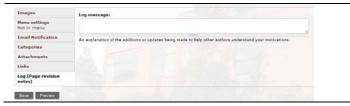

**Log Message:** This section is to give an explanation, or updates made to help another webpage author understand why you made these changes.

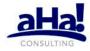

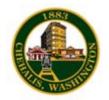

### **3a. Calendar Events**

| Date<br>From date: *                  |                 |
|---------------------------------------|-----------------|
| Format: 05/15/2010<br><b>To date:</b> | Format: 04:54PM |
| Format: 05/15/2010                    | Format: 04:54PM |
| • Repeat                              |                 |

#### Location:

Please enter the location for this Calendar Event

#### More information about formatting options

| Categories                   | All calendar events appear on your department calendar.                                                           |
|------------------------------|----------------------------------------------------------------------------------------------------|
| Attachments                  | In addition, you may select one or more sub-calendars from the list below.                                        |
| Links                        | The Master Calendar sub-calendar is selected by default. Master calendar events show up on the home page upcoming |
| Log (Page revision<br>notes) | events block.                                                                                                    |
| Email Notification           | Calendar Categories:                                                                                              |
|                              | I Master                                                                                                    |
|                              | Commission for Citizen Involvement                                                                                |
|                              | Historic Resources Advisory Board                                                                                 |
|                              | Parks and Recreation Teen Advisory Committee                                                                      |
|                              | Planning Commission                                                                                               |
|                              | Public Safety Advisory Committee                                                                                  |
|                              | Sustainability Advisory Board                                                                                     |
|                              | Transportation Advisory Board                                                                                     |
|                              | Utility Advisory Board                                                                                            |

**Dates**: Enter the date and time of the event.

Location: Enter location of the event.

**Calendar Categories:** Every Microsite gets one calendar. Drupal can create multiple custom calendars.

These custom calendars are used for Boards, Committees, & Commissions

Master Calendar – This is the default calendar that includes every web page checked as a Master Calendar event.

To view an event created for a custom calendar, select the Calendar button on the home page.

You will see all the events listed by default. You can filter what you see on the calendar by choosing one of these categories:

- Events
- Board & Committees
- Departments
- Neighborhoods

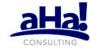

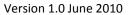

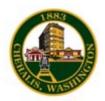

# **3b. Job Openings**

| Create Job Opening          |                      |                   |                          |     |
|-----------------------------|----------------------|-------------------|--------------------------|-----|
| Position: *                 |                      |                   |                          |     |
| Reference                   | #:                   |                   |                          |     |
| This is an op<br>Microsite: |                      | g a reference nur | mber for this job openir | ıg. |
| Status: *                   |                      |                   |                          |     |
| Open -                      | open and accepting   | applications      |                          |     |
| Closed                      | - no longer acceptin | g applications    |                          |     |
| Cancell                     | ed - position has be | en cancelled      |                          |     |
|                             |                      |                   |                          |     |
| alendar                     | Documents            | Forms             | Jobs 👉 Ne                | ws  |

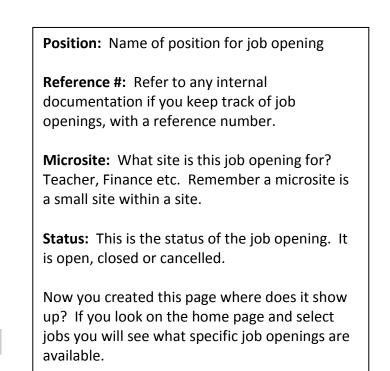

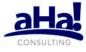

Photos

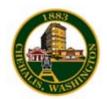

# **3c. Photo Album Slideshow**

| Images                       | Photo Album Image (Primary):                                                                                                    |
|------------------------------|----------------------------------------------------------------------------------------------------|
| Menu settings<br>Not in menu | Browse Upload                                                                                                    |
| Log (Page revision<br>notes) | Maximum Filesize: 64 MB<br>Allowed Extensions: png gif jpg jpeg                                                                                                    |
|                              | This photo or image will be automatically placed on your web page in accordance with your site's web page template. This allows you to easily add a photo or image to your web page without having to use a special editor or HTML tools. Large image files will also be automatically scaled and re-sized to display in a smaller, web-friendly format.  Photo Album Images (Additional): |
|                              | Browse Upload<br>Maximum Filesize: 64 MB<br>Allowed Extensions: png gif jpg jpeg                                                                                                    |
|                              | The primary image and and any images uploaded here will be included in the Lightbox slideshow.                                                                                                    |

| Images                       | Menu link title:                                                                                                    |
|------------------------------|----------------------------------------------------------------------------------------------------|
| Menu settings<br>Not in menu |                                                                                                    |
|                              | The link text corresponding to this item that should appear in the menu. Leave blank if you do not wish to add this post to the                                 |
| Log (Page revision<br>notes) | menu.                                                                                                    |
|                              | Parent item:                                                                                                    |
|                              | <finance menu=""></finance>                                                                                                    |
|                              | The maximum depth for an item and all its children is fixed at 9. Some menu items may not be available as parents if<br>selecting them would exceed this limit. |
|                              | Weight:                                                                                                    |
|                              | Optional. In the menu, the heavier items will sink and the lighter items will be positioned nearer the top.                                                     |

### Create Photo Album Slideshow

Go to My Dashboard and select Photo Album Slide show.

Drupal has a photo gallery feature which contains multiple photo albums with in the photo gallery.

Here is where you select your images to be uploaded.

**Menu Link title:** This text that relates to this item and will appear on the navigation menu. If you leave it blank then it will not attach to a menu item.

**Parent item:** Tells you where to attach this album on the navigation site.

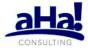

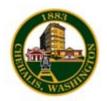

### **3d.** Press Release

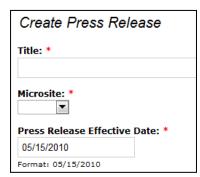

**Press Release:** Go to My Dashboard and select Press Release. Enter the title and the microsite it belongs to and the date this press release goes out.

Microsite: You can select multiple departments for sending out press releases.

# 4a. Site Administration – Update Department Contact Info

Department's Contact Info

| Title                                    | View | Edit |
|------------------------------------------|------|------|
| Building Contact Information             | view |      |
| City Council Contact Information         | view |      |
| CITY HOME PAGE Contact Information       | view |      |
| City Manager Contact Information         | view |      |
| Communications Contact Information       | view |      |
| Finance Contact Information              | view | edit |
| Human Resources Contact Information      | view |      |
| Information Services Contact Information | view |      |

Go to My Dashboard and select Update Department Contact Info.

Notice you will only be allowed to edit the information you have been given permissions to edit.

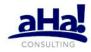

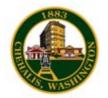

# 5a. Home Page - Adding a headline to a home page

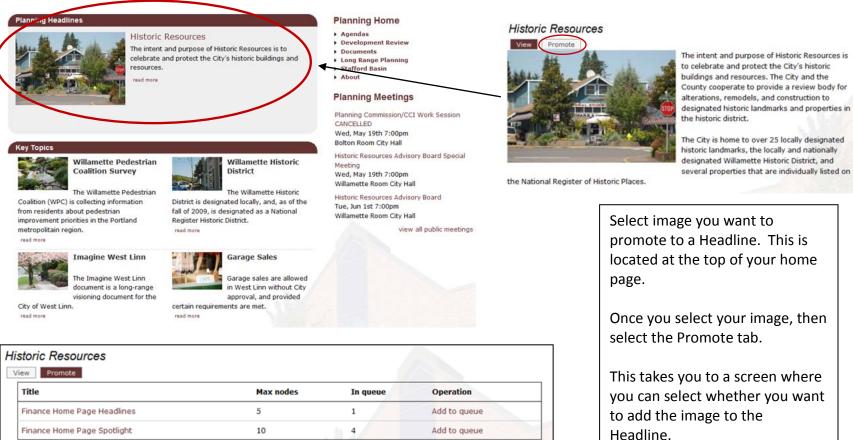

| Title                          | Author | Post Date        | Operations  | Position |
|--------------------------------|--------|------------------|-------------|----------|
| + Online Payment Opportunities | rseals | 2010-04-27 10:41 | edit remove | 1        |

Ha

Spotlight: This section currently

has four images under Key Topics. This is where you promote them to spotlight by

Add to Queue.

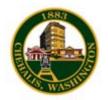

### **5b.** Home Page - Promoting to a spotlight page Spotlight:

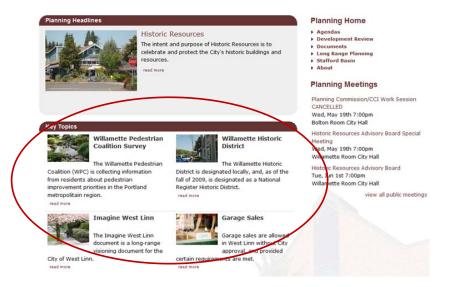

| View Promote              |           |          |              |  |  |
|---------------------------|-----------|----------|--------------|--|--|
| ritle                     | Max nodes | In queue | Operation    |  |  |
| nance Home Page Headlines | 5         | 1        | Add to queue |  |  |
| nance Home Page Spotlight | 10        | 4 4      | Add to queue |  |  |

| Title |                                       | Author | Post Date        | Opera | ations | Position |
|-------|---------------------------------------|--------|------------------|-------|--------|----------|
| +     | FY 2009 PAFR                          | rseals | 2009-12-17 15:53 | edit  | remove | 1        |
| +     | City Council Adopts Biennial Budget   | kwyatt | 2009-04-27 17:52 | edit  | remove | 2        |
| ÷     | Low Income Utility Assistance Program | kwyatt | 2009-06-25 15:55 | edit  | remove | 3        |
| +     | FY 2009 CAFR                          | kwyatt | 2010-01-07 20:55 | edit  | remove | 4        |

Spotlight: This section currently has four images under Key Topics. This is where you promote them to spotlight by Add to Queue.

Each image is in a specific order on the home page

| 1 | 2 |
|---|---|
| 3 | 4 |

Select the image you want to feature in the spotlight and promote this image to the Spotlight section by Add to Queue.

Once you have your images you can drag and drop them in the order you want them to appear on the home page.

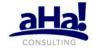